## **Manual Página WEB para descargar certificados**

Para acceder a los certificados tributarios, deberá acceder de la siguiente forma: Ingresar a la página web de chec

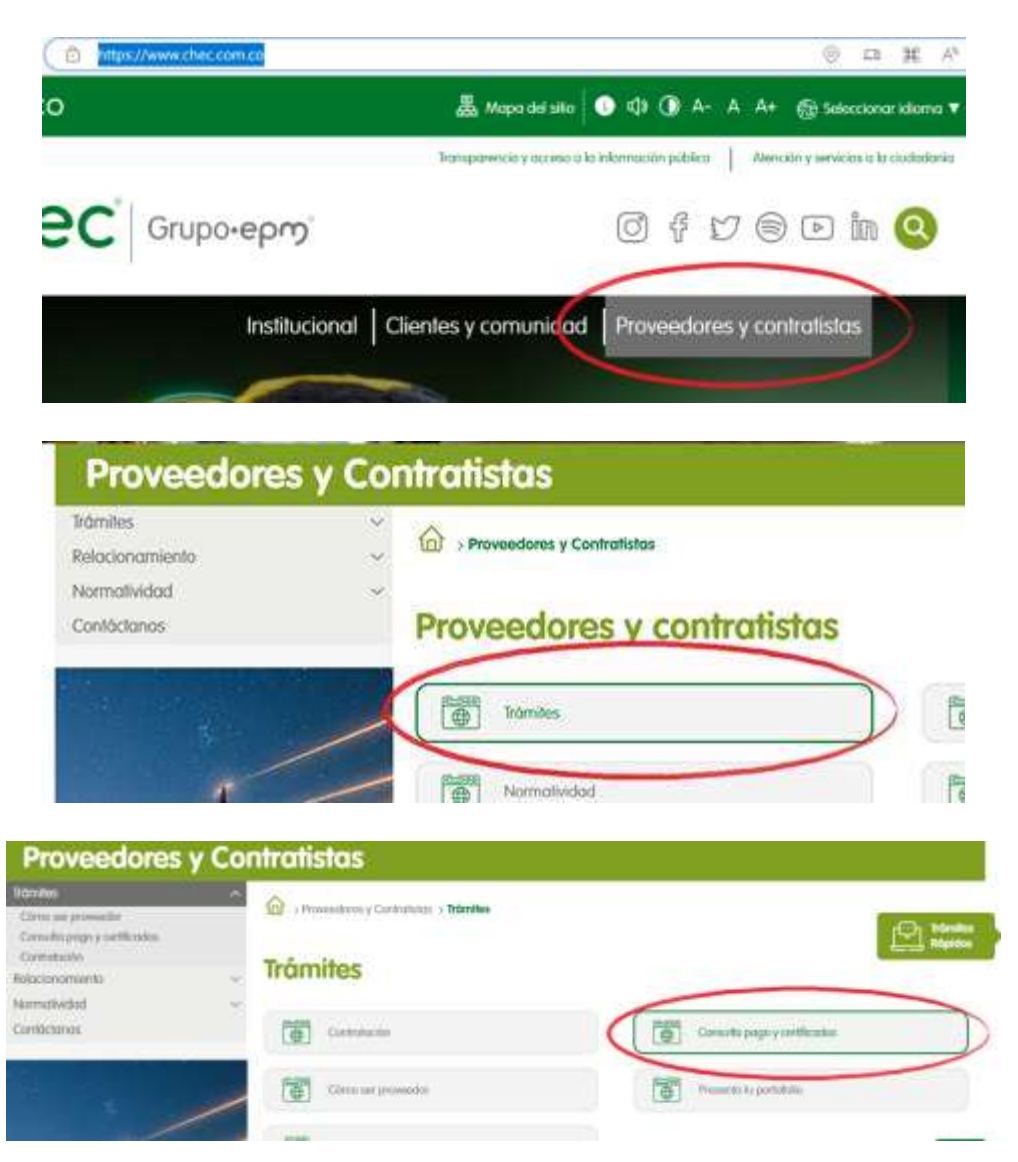

<https://www.chec.com.co>/

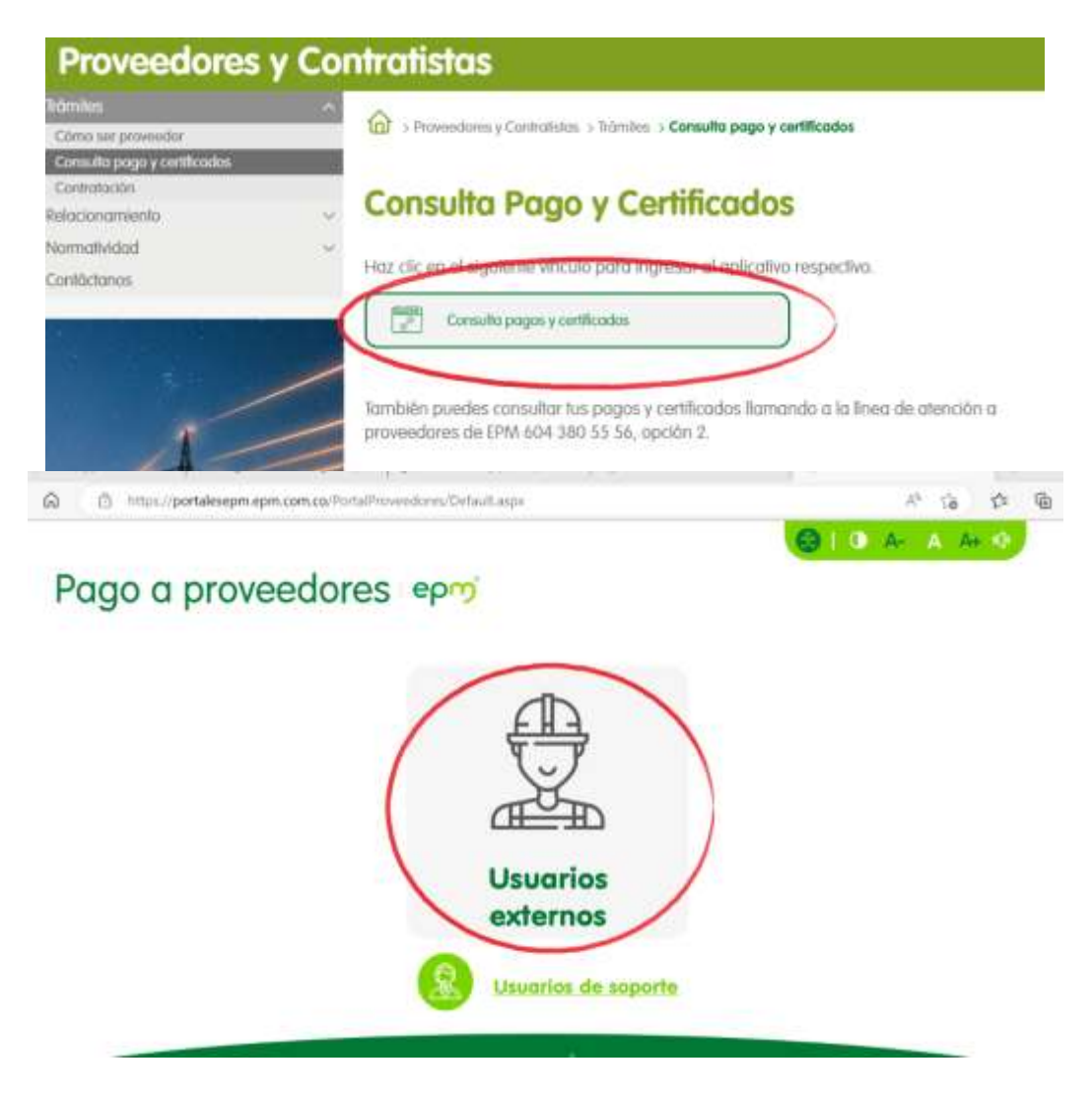

Aquí ya queda la parte de ingreso

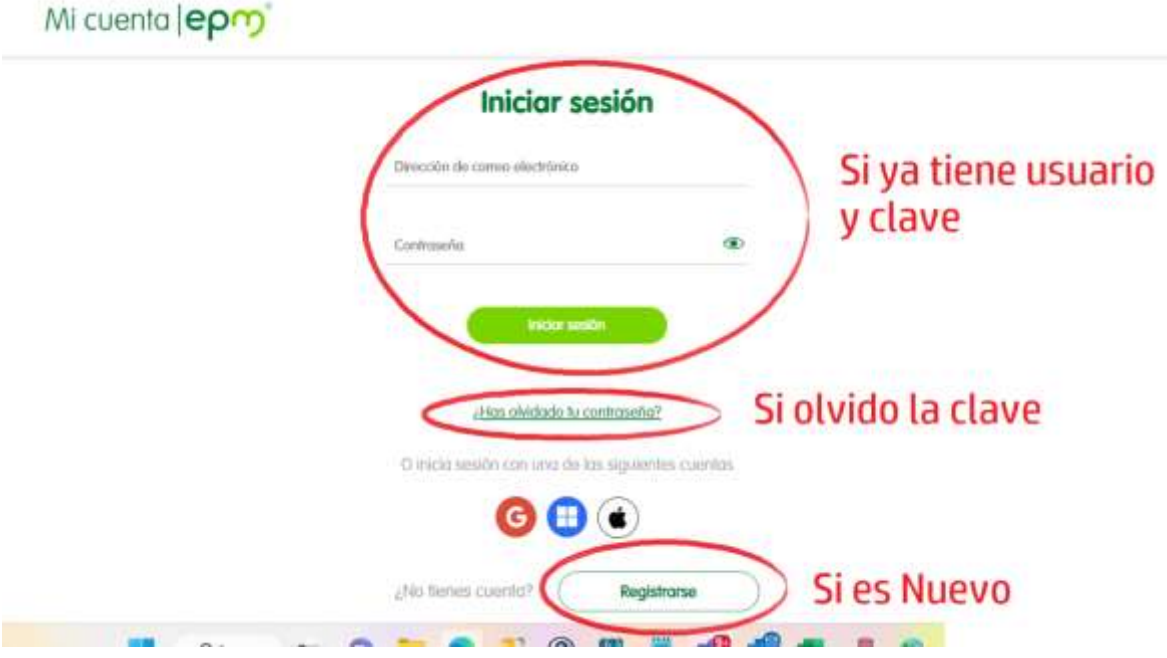

Posterior al ingreso, podrá descargar sus certificados

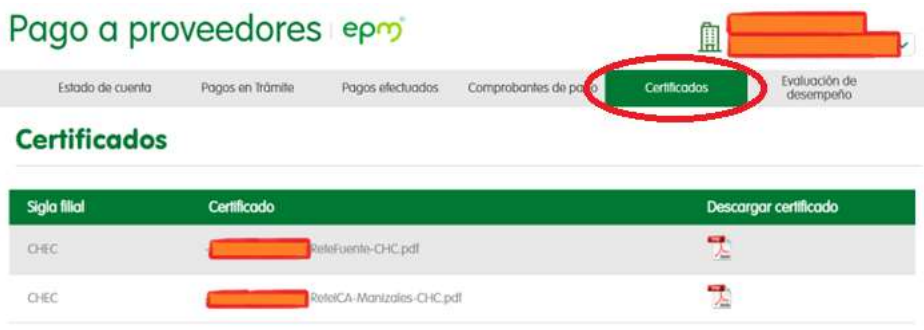

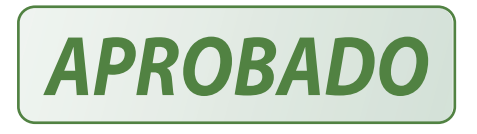